Log into MyChart and go to Your Menu.

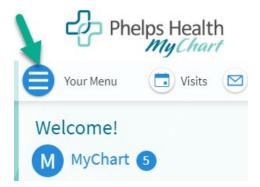

Scroll down to the Sharing section and click Sharing Hub. You can also use the menu search bar and type sharing.

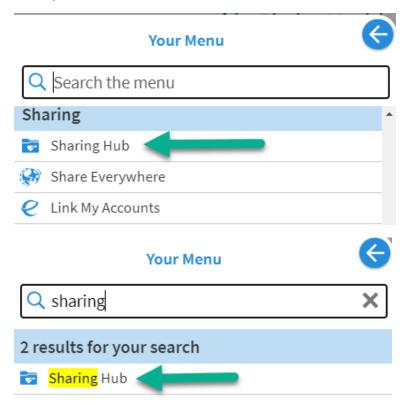

Select who you want to share your records with.

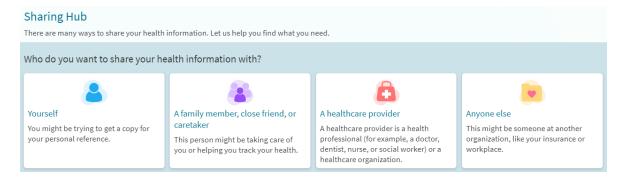

#### Select Request a formal copy.

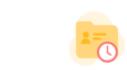

# Request a formal copy

You can request specific pieces of information, including lab images, or request everything. This request might take a few days for your healthcare organization to process.

Complete the form and click Continue.

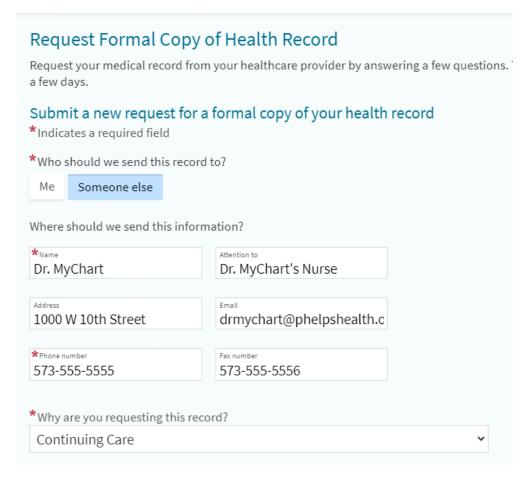

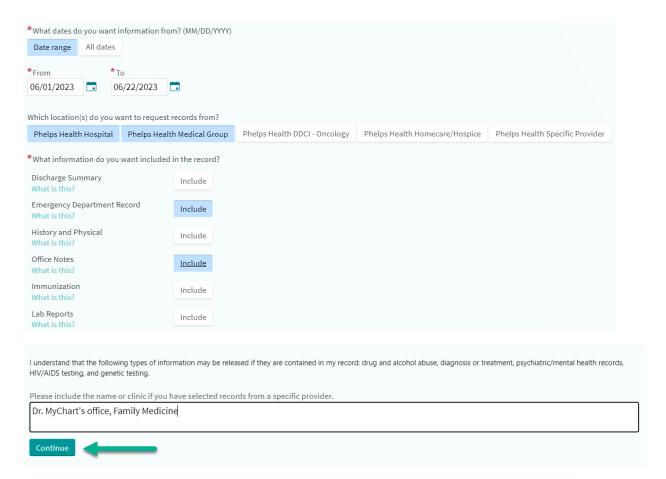

Review the information you've entered, as well as the consent for release of information. Check I agree, and Send Request.

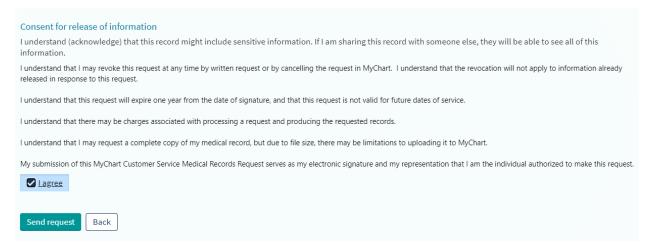

You can see that your request is being prepared. If you no longer need the records, you can cancel your request.

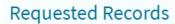

If you've previously requested medical records, they'll be available for download here.

#### Recently Requested Records ^

### Formal copy of your health record (i)

Requested 06/22/2023 Requested for Dr. MyChart

Your request is being prepared...

We'll notify you when your download is ready.

Cancel

## Past Records (0) 🗸

If you have any questions, please send us a customer service message.